# **LAV-Filters**

Table of Contents

- 1 [Overview](https://www.team-mediaportal.com/wiki/display/MediaPortal1/LAV-Filters#LAVFilters-Overview)
- 2 [Introduction](https://www.team-mediaportal.com/wiki/display/MediaPortal1/LAV-Filters#LAVFilters-Introduction)
- 2.1 [Project](https://www.team-mediaportal.com/wiki/display/MediaPortal1/LAV-Filters#LAVFilters-Project) 3 [Installation](https://www.team-mediaportal.com/wiki/display/MediaPortal1/LAV-Filters#LAVFilters-Installation)
- 3.1 [Updates](https://www.team-mediaportal.com/wiki/display/MediaPortal1/LAV-Filters#LAVFilters-Updates)
- 4 [Configuration](https://www.team-mediaportal.com/wiki/display/MediaPortal1/LAV-Filters#LAVFilters-Configuration)

### **Overview**

LAV Filters, allow you to play most audio and video formats 'out of the box'. No need to install codec packs or separate codecs and filters. You can install LAV Filters as of MediaPortal 1.3.0, via the [Extesnion Installer \(MPEI\)](https://www.team-mediaportal.com/wiki/display/MediaPortal1/Installing+Extensions) or from the [LAV Filters](https://www.team-mediaportal.com/extensions/video-audio/lav-filters) listing in our downloads repository.

### Introduction

In order to play audio and video you need software which is able to translate the media file into a format your computer can understand. Often such software is called a [Codec](https://www.team-mediaportal.com/wiki/display/glossary/Codec) or codec pack.

LAV Filters are a set of open-source DirectShow filters that does this translation for all the popular audio and video formats, and consists of:

- **LAV Splitter**: a source/splitter filter required to demux video files into their separate elementary streams.
- **LAV Audio** and **Video Decoder**: powerful audio and video decoders with a focus on quality and performance.

All LAV Filters are based on the (licensed under GPLv2).

You can find the recent changes in the .

#### Project

The project resides [on GitHub,](https://github.com/nevcairiel/lavfilters) where you can find additional info, give feedback, report issues, examine the source code or contribute to the project.

## Installation

Although LAV Filters are provided as an Extension, as of MediaPortal 1.3.0, you may choose to [install](https://www.team-mediaportal.com/wiki/display/MediaPortal1/Installer+-+Deploy+Tool) LAV Filters with MediaPortal or not, even when upgrading. **It is highly recommended to install it for 'out the box' playback of all your media files.**

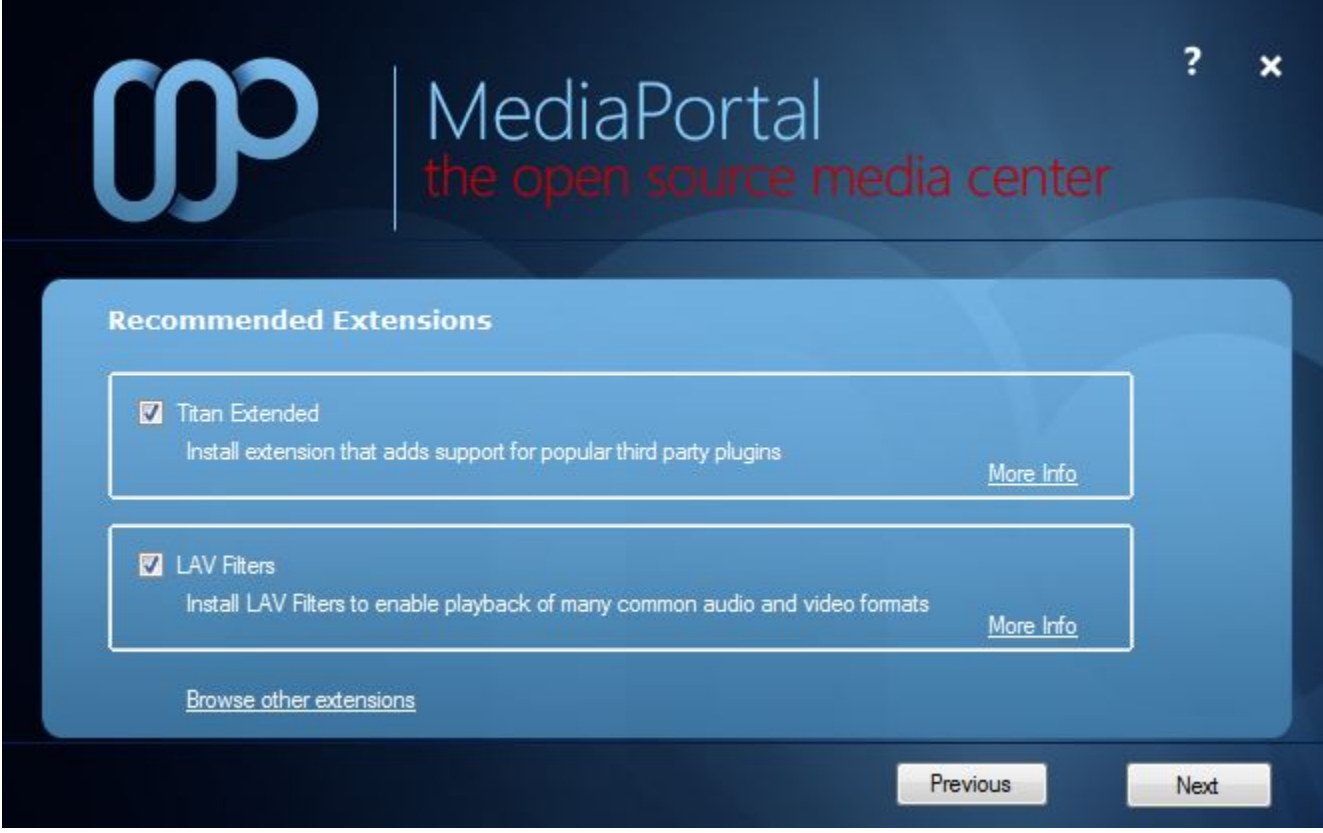

### Updates

You can update LAV Filters to the latest versions. You do not need to wait for a new release of MediaPortal.

Download and install the updated versions via the [Extesnion Installer \(MPEI\)](https://www.team-mediaportal.com/wiki/display/MediaPortal1/Installing+Extensions) or from the [LAV Filters](https://www.team-mediaportal.com/extensions/video-audio/lav-filters) listing in our downloads repository.

## **Configuration**

You can access detailed configuration screens for LAV Filters in MediaPortal Configuration tool, under Codecs and Renderer. Simply click the screwdriver button next to the filter of your choice, and the Properties Page will open. For details see:

References

- LAV Audio Configuration
- LAV Splitter Configuration
- LAV Video Configuration